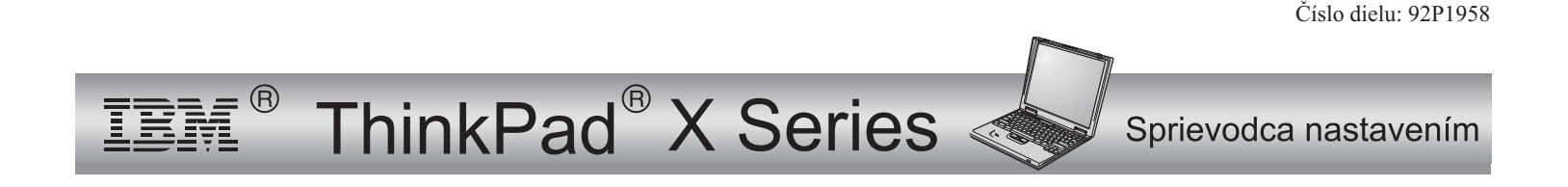

## Kontrolný zoznam pre vybalenie

Ďakujeme Vám, že ste si zakúpili počítač IBM ThinkPad <sup>X</sup> Series. Skontrolujte položky <sup>v</sup> tomto zozname <sup>s</sup> položkami <sup>v</sup> škatuli. Ak niektorá položka chýba alebo je poškodená, kontaktujte miesto nákupu.

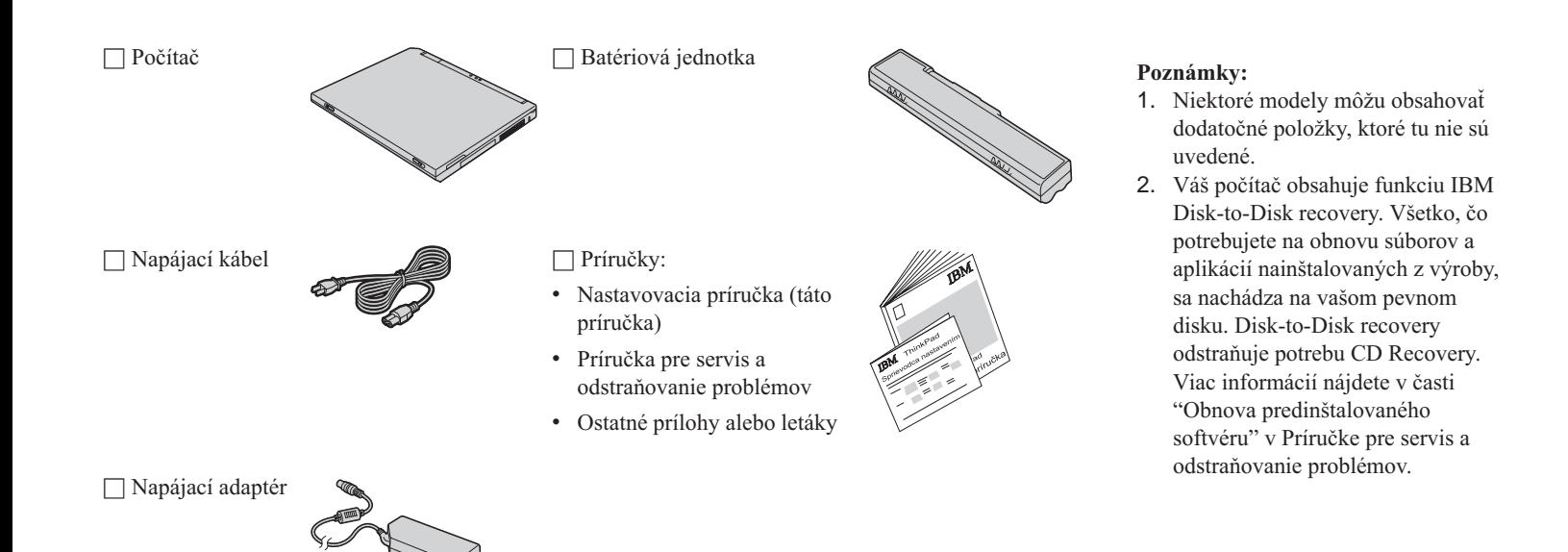

## **Nastavenie vášho počítača**

**1.** Inštalácia batérie.

a) Zarovnajte prednú časť batérie s prednou časťou priestoru na batériu v počítači **1**; potom jemne potlačte batériu do tohto priestoru 2.

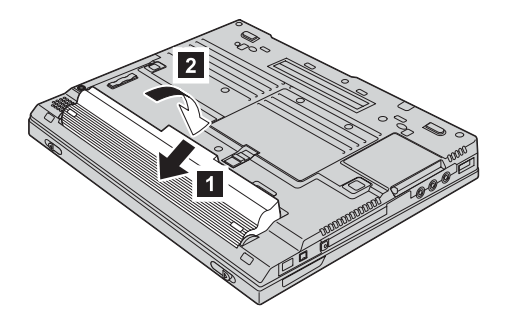

b) Zasuňte západku batérie do zamknutej pozície.

**2.** Pripojenie k napájaciemu zdroju.

Pripojte napájací adaptér do napájacieho konektora vášho počítača (v zadnej časti počítača). Pri pripájaní dodržte znázornené poradie.

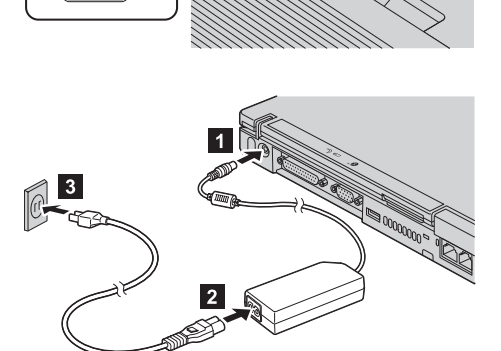

**3.** Zapnite systém.

a) Otvorte displej počítača. Stlačte blokovacie úchytky **1** a otvorte displej **2**. Potom nakloňte displej tak, aby sa <sup>z</sup> neho dalo pohodlne čítať.

b) Stlačte sieťový vypínač<sup>1</sup>.

**4.** Použitie ovládača TrackPoint.

TrackPoint je jedinečné zariadenie na presun smerníka na obrazovke. Pomocou TrackPoint môžete vykonať všetky operácie myši. Ľavé <sup>a</sup> pravé tlačidlo fungujú ako ľavé <sup>a</sup> pravé tlačidlo myši.

Ak chcete presunúť smerník, použite ovládač TrackPoint <sup>v</sup> strede klávesnice. Jemne zatlačte ľavým alebo pravým ukazovákom <sup>v</sup> smere, <sup>v</sup> ktorom chcete presunúť smerník. Ak chcete vybrať objekt <sup>a</sup> presunúť ho, stlačte <sup>a</sup> podržte jedno <sup>z</sup> tlačidiel, ako to vyžaduje váš softvér.

**Kliknúť** znamená stlačiť jedenkrát ľavé tlačidlo. **Kliknúť dvakrát** znamená stlačiť ľavé tlačidlo dvakrát za jednu sekundu.

Ďalšie informácie <sup>o</sup> TrackPoint získate stlačením tlačidla Access IBM, čím otvoríte Access IBM, váš zabudovaný systém pomoci.

**4**

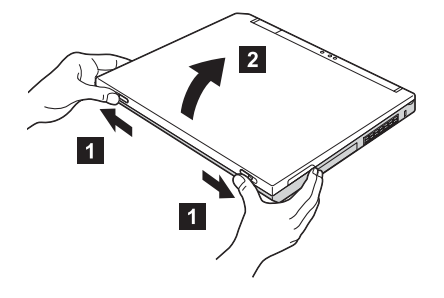

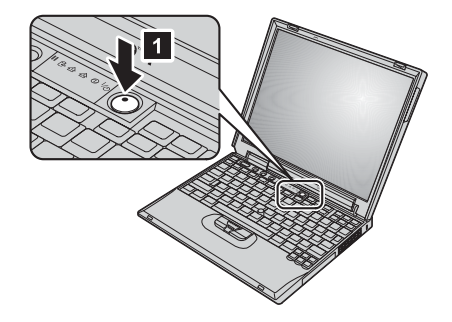

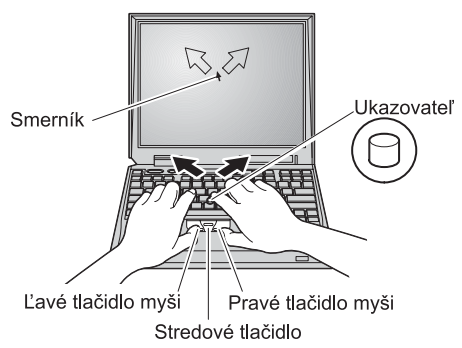

## **5.** Použitie ovládacích prvkov hlasitosti.

Zvýšiť hlasitosť

Pomocou týchto troch tlačidiel môžete upraviť zvukovú úroveň zabudovaných reproduktorov:

- 1-Znížiť hlasitosť
- 2-
- 3-Stlmiť

Ak stlmíte zvuk <sup>a</sup> potom vypnete počítač, zvuk zostane stlmený až do najbližšieho zapnutia počítača. Aby ste zapli zvuk, stlačte tlačidlo **Zvýšiť hlasitosť** alebo **Znížiť hlasitosť**.

Keď stlačíte jedno <sup>z</sup> týchto tlačidiel po dokončení nastavovania systému Windows, na obrazovke sa na niekoľko sekúnd zobrazí indikátor hlasitosti. Viac informácií <sup>o</sup> ovládacích prvkoch hlasitosti nájdete <sup>v</sup> zabudovanom systéme pomoci, <sup>v</sup> programe Access IBM.

**6.** Nastavenie Windows.

Tento počítač sa dodáva <sup>s</sup> operačným systémom Microsoft ® Windows® XP alebo 2000. Po zapnutí počítača je potrebné nastaviť operačný systém pomocou inštrukcií na obrazovke. Táto procedúra trvá približne <sup>30</sup> minút <sup>a</sup> váš počítač sa medzitým niekoľkokrát reštartuje.

**7.** Použitie Access IBM.

Kedykoľvek máte otázku <sup>o</sup> vašom počítači alebo si želáte vidieť webové stránky IBM, jednoducho stlačte tlačidlo Access IBM.

Access IBM je komplexná pomoc <sup>a</sup> informačné centrum pre váš počítač. Je vo vašom počítači, preto so sebou nemusíte nosiť iné príručky.

Informácie <sup>o</sup> vašom počítači ThinkPad <sup>a</sup> jeho vlastnostiach nájdete pomocou funkcie hľadania. Ak požadujete priamy prístup <sup>k</sup> pomoc<sup>i</sup> <sup>a</sup> podpore, <sup>k</sup> tipom od iných užívateľov <sup>a</sup> informáciám <sup>o</sup> doplnkoch, softvéri <sup>a</sup> rozšíreniach, navštívte webovú lokalitu IBM.

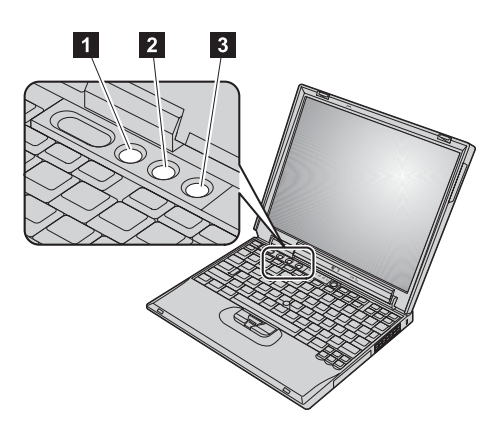

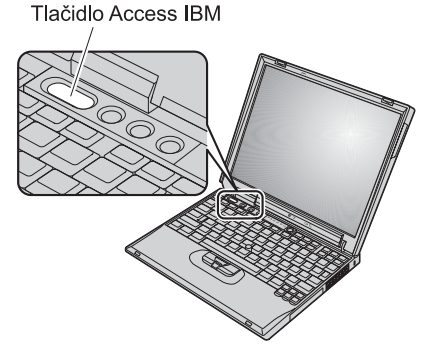

## **Inštalácia pamäte**

Množstvo pamäte vo vašom počítači môžete zväčšiť.

**Poznámka:** Používajte len typy pamäte, ktoré podporuje váš počítač. Ak nesprávne nainštalujete voliteľnú pamäť alebo nainštalujete nepodporovanú pamäť, pr<sup>i</sup> pokuse <sup>o</sup> spustenie vášho počítača sa ozve varovné <sup>p</sup>ípnutie.

**Upozornenie:** Predtým, ako začnete inštalovať modul, dotknite sa kovového stola alebo uzemneného kovového objektu. Takto sa <sup>z</sup> vášho tela odvedie všetka statická elektrina. Statická elektrina môže poškodiť SO-DIMM.

Ak chcete nainštalovať SO-DIMM, postupujte nasledovne:

- **1.** Vypnite počítač; potom odpojte <sup>z</sup> počítača adaptér ac <sup>a</sup> všetky káble.
- **2.** Zatvorte displej počítača <sup>a</sup> otočte počítač.
- **3.** Odstráňte batériu.
- **4.** Uvoľnite skrutky krytu pamäťového slotu; potom kryt odstráňte.

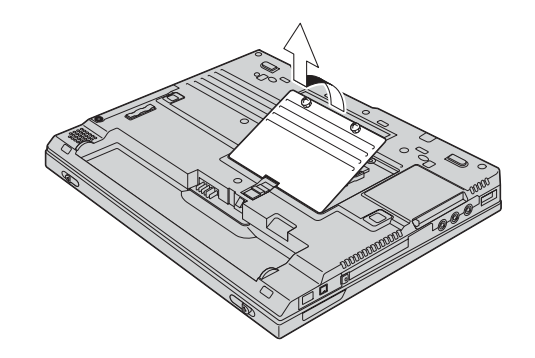

Ak je SO-DIMM už <sup>v</sup> pamäťovom slote, odstráňte ho, aby ste vytvorili miesto pre nový tak, že uvoľníte západky na oboch okrajoch soketu naraz. Odložte ho kvôli budúcemu použitiu.

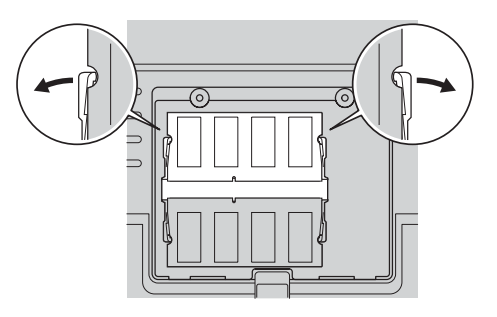

**5.** Nájdite drážku na strane modulu SO-DIMM, ktorý inštalujete.

**Upozornenie:** Aby ste nepoškodili SO-DIMM nedotýkajte sa okraja <sup>s</sup> kontaktmi.

**6.** S drážkou SO-DIMM nasmerovanou na stranu soketu zasuňte SO-DIMM pod uhlom približne 20 stupňov do soketu **1**; potom ho pevne zatlačte **2**.

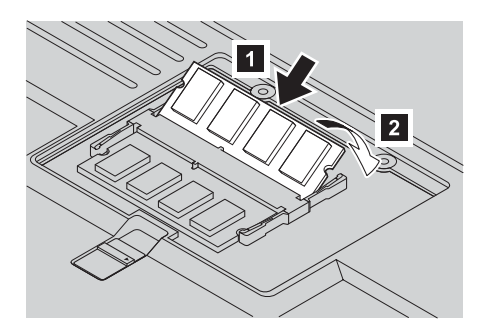

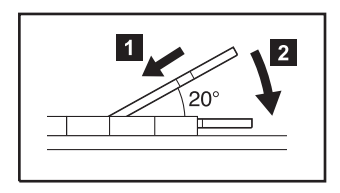

- **7.** Sklopte SO-DIMM smerom nadol, kým nezapadne do určeného priestoru.
- **8.** Skontrolujte, či je SO-DIMM <sup>v</sup> slote riadne upevnený <sup>a</sup> či sa nemôže ľahko pohnúť.

**9.** Nasaďte kryt pamäťového slotu tak, že najprv zarovnáte zadnú stranu krytu <sup>a</sup> potom pritiahnete skrutky.

**Upozornenie:** Ak ste pridali alebo rozšírili SO-DIMM, nepoužívajte počítač skôr než nezavriete kryt pamäťového slotu. Nikdy nepoužívajte počítač <sup>s</sup> otvoreným krytom.

**10.** Dajte batériu na miesto, znova obráťte počítač <sup>a</sup> zapojte káble.

Nasledovným spôsobom skontrolujte, či je modul SO-DIMM správne nainštalovaný:

- **1.** Zapnite počítač.
- **2.** Keď sa na ľavom spodnom okraji obrazovky objaví správa "To interrupt normal startup, press the blue Access IBM button", stlačte tlačidlo Access IBM.
- **3.** Dvakrát kliknite na **Start setup utility**. Zobrazí sa obrazovka IBM BIOS Setup Utility. Položka "Installed memory" zobrazuje celkové množstvo pamäte nainštalovanej vo vašom počítači. Ak má napríklad váš počítač 256 MB pamäte <sup>a</sup> nainštalujete doňho 256-MB SO-DIMM, množstvo zobrazené <sup>v</sup> "Installed memory" by malo byť <sup>512</sup> MB.

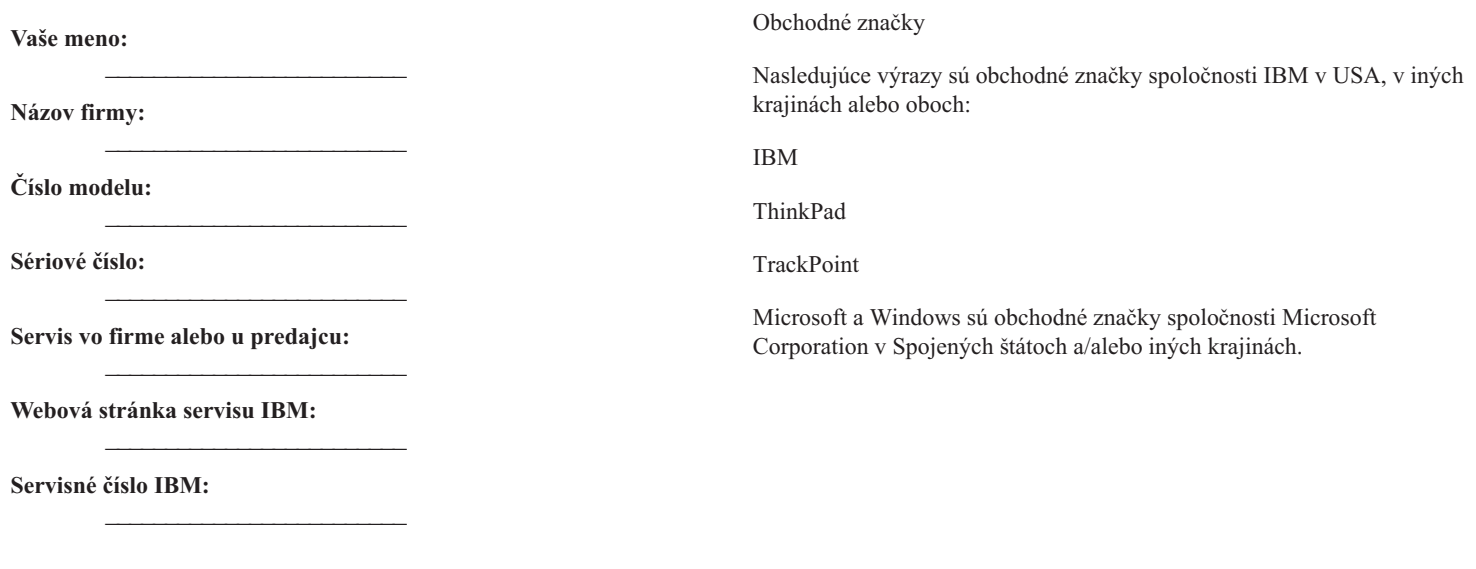

**Poznámky:**